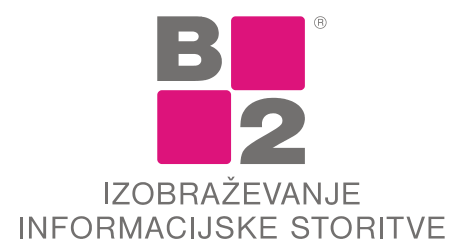

B2 d.o.o., Tržaška cesta 42, 1000 Ljubljana, t: 01/ 2444 200, f: 01/ 2444 223, www.b2.eu

## Pregled dokumentov posamezne stranke

V CRM modulu lahko za posamezno stranko na eni maski vidimo vse dokumente, ki smo jih v programu Firma pripravili za izbrano stranko.

Na maski CRM poiščemo stranko, nato pa kliknemo gumb [Dokumenti] (dostop je možen tudi preko gumba Dodatno na ekranu Spremljanje plačil):

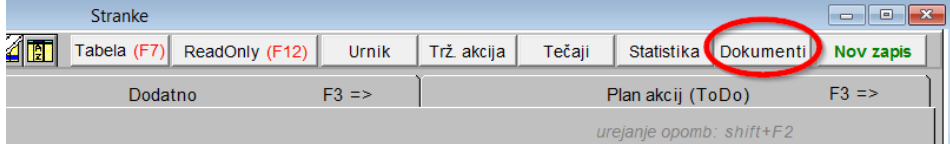

Prikaže se maska s seznamom dokumentov izbrane stranke:

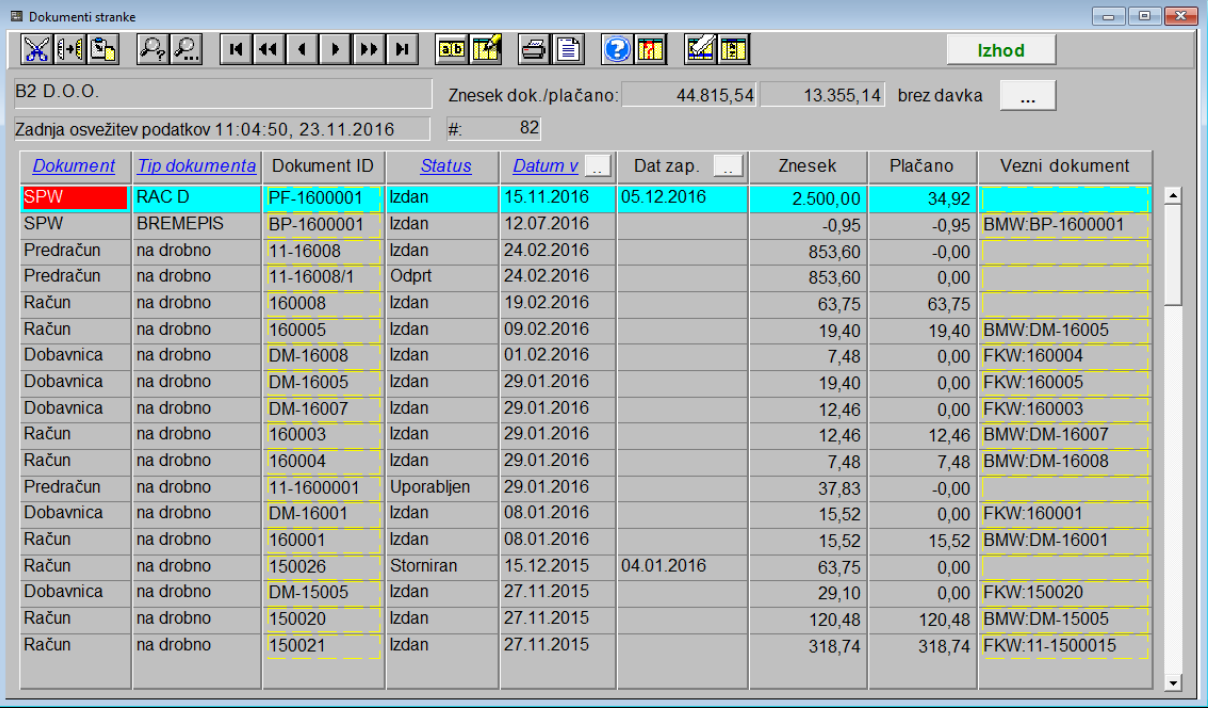

• V vrstici Znesek dok./plačano s klikom na ikono … izbiramo prikaz zneska z ali brez davka.

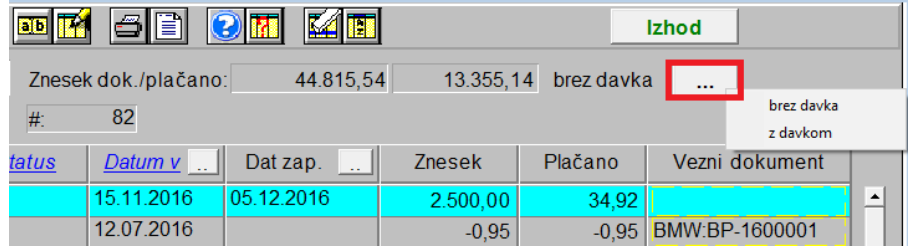

• V vrstici poleg navedbe Zadnje osvežitve podatkov (vpisan je čas zadnje celotne osvežitve, ne le za konkretno stranko), se nahaja podatek o številu prikazanih vrstic.

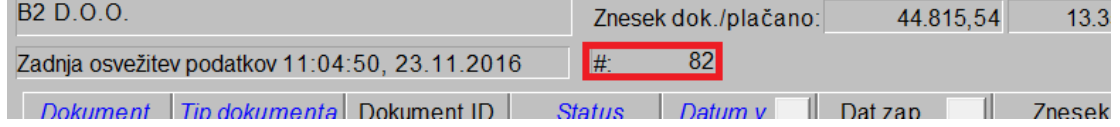

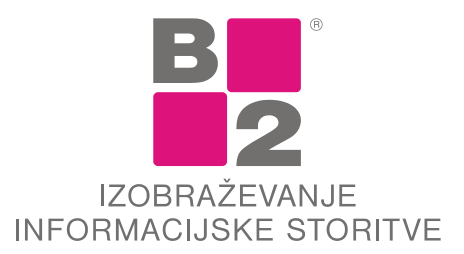

B2 d.o.o., Tržaška cesta 42, 1000 Ljubljana, t: 01/ 2444 200, f: 01/ 2444 223, www.b2.eu

- S klikom na stolpcu »*Dokument*«, »*Tip dokumenta*« ali »*Status*« se bo prikazal seznam možnosti filtriranja za izbrani stolpec. Z izbiro ene ali več možnosti bo prikaz dokumentov omejen na izbran filter oz. filtre.
- S klikom na »Datum« prikaz dokumentov uredimo po datumu naraščajoče ali padajoče, s klikom na ikono ... v polju »Datum« pa izberemo filter časovnega prikaza, ki ga lahko nastavimo tudi ročno.<br>zadnja osvežitev podatkov 11:04:50, 23.11.2016  $\#$  82

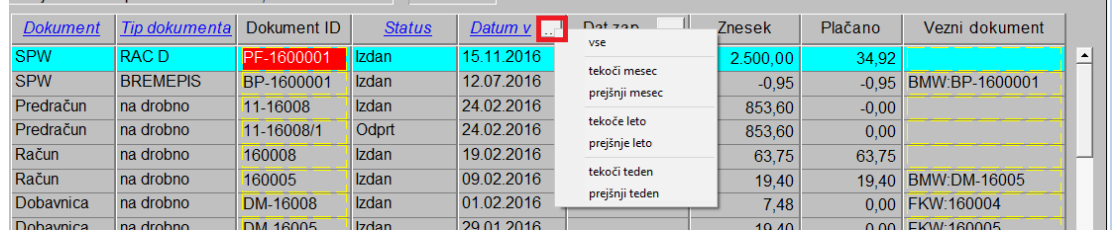

• Stolpec »Dat. zap.« vsebuje podatke o datumu zapadlosti plačila. V kolikor ima posamezen dokument več datumov zapadlosti, je prikazan najmlajši. S klikom na … lahko izbiramo med prikazom dokumentov, ki imajo zapadlost znotraj izbranega obdobja ali pa obdobje nastavimo ročno. Zadnja osvežitev podatkov 11:04:50, 23.11.2016  $#$  $\overline{2}$ 

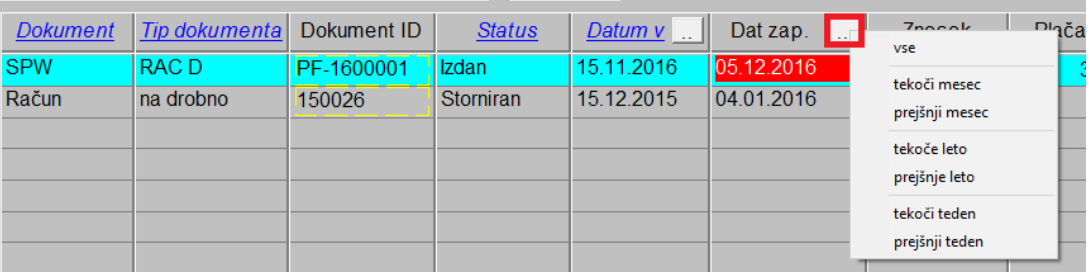

• Z dvojnim klikom na podatku »*Dokument ID*« ali »*Vezni dokument*« bo program odprl izbrani dokument.

## Podatki

Podatki v maski se nahajajo v že pripravljeni tabeli, ki se **ne polni sproti** ob pripravi dokumentov ali odprtju maske, temveč na zahtevo uporabnika ali pa avtomatsko ponoči.

To pomeni, da brez osveževanja podatkov v tabeli NE BO pravkar narejenih oz. prejetih dokumentov stranke.

## **Priprava tabele na zahtevo uporabnika:**

• Na maski *CRM* kliknemo z **desno** tipko na gumb [*Dokumenti*].

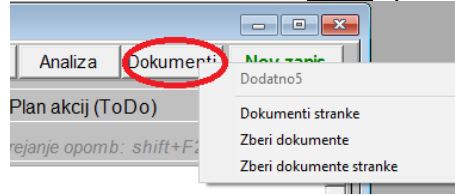

- Možnost »*Zberi dokumente*« zbere dokumente za vse naše stranke, postopek lahko traja, odvisno od števila dokumentov, tudi več kot 30 minut.
- Možnost »*Zberi dokumente stranke*« zbere dokumente trenutno izbrane stranke.

## **Avtomatska priprava tabele v nočnem času**

V kolikor imate program nameščen na Windows strežniku, lahko nastavimo nočno izvajanje in zbiranje dokumentov.